# **BRICKS | TEMA**

**Creare contenuti didattici inclusivi con l'Intelligenza Artificiale: potenzialità, rischi, sfide e… allucinazioni**

*a cura di:* Antonio Sortino

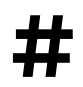

**#** ChatGPT, Didattica speciale, Contenuti didattici, Inclusione, BES.

## **BRICKS n.4 - 2023**

# **Collaborare con l'Intelligenza Artificiale per l'inclusione scolastica**

Per promuovere l'inclusione degli studenti con bisogni educativi speciali (BES), con particolare riferimento agli allievi con disabilità, è essenziale la collaborazione tra insegnanti curriculari, insegnanti di sostegno e, se disponibili, altre figure come educatori, mediatori culturali ecc. Tale alleanza dovrebbe essere in grado di definire obiettivi didattici condivisi per tutti gli studenti o, almeno, di avvicinare gli obiettivi degli allievi con BES a quelli della classe. Un momento cruciale di questo processo è l'intervento diretto dei docenti sui contenuti didattici, questi possono essere modificati e adattati "per renderli adeguati alle esigenze dell'allievo in situazione di disabilità["](#page-1-0)<sup>[1](#page-1-0)</sup> o in generale più fragile e con bisogni specifici.

<span id="page-1-3"></span>In tale contesto, **l'adozione della tecnologia è importante; infatti, essa agevola la creazione di materiale testuale e multimediale e permette la veloce ed efficace individuazione di risorse online. Inoltre, l'impiego di strumenti tecnologici offre la possibilità di modificare, adattare o combinare le risorse create o individuate, utilizzando software amichevoli, intuitivi e accessibili.** 

<span id="page-1-4"></span>Nella cassetta degli attrezzi tecnologici potenzialmente a disposizione degli insegnanti, dalla fine del 2022, è presente anche l'innovativa Intelligenza Artificiale (IA) generativa: uno strumento online che risponde tramite un chatbot alle domande dell'utente umano e, addirittura, può conversare con esso entro alcuni limiti[.](#page-1-1)<sup>2</sup> Al chatbot con IA - il più noto è ChatGPT [\(https://openai.com/chatgpt](https://openai.com/chatgpt)) - l'utente può quindi chiedere di portare a termine vari tipi di compiti. Ad esempio, se utilizzato in classe, ChatGPT può essere utile agli studenti, con la supervisione del docente, per sintetizzare informazioni e creare schemi, correggere testi in diverse lingue, rispondere a domande di vario genere, offrire spunti su un determinato argomento per iniziare ricerche o approfondimenti, assistere nello sviluppo di poesie e temi, creare test di valutazione e supportare in svariate altre attività didattiche[.](#page-1-2) [3](#page-1-2)

<span id="page-1-5"></span>L'IA generativa può anche supportare, come vedremo nel prosieguo di questo articolo, gli insegnanti interessati all'autoproduzione di materiale didattico. **Occorre però che l'utente presti sempre attenzione a uno dei limiti di questa nuova tecnologia: la sua predisposizione, direi congenita, a produrre contenuti plausibili, ma non veritieri, o solo parzialmente veri, fuorvianti o fuori contesto; insomma, parliamo di vere e proprie "allucinazioni".** 

Recuperato da: [http://www.rivistabricks.it/wp-content/uploads/2023/09/03\\_2023\\_19\\_Sortino.pdf](http://www.rivistabricks.it/wp-content/uploads/2023/09/03_2023_19_Sortino.pdf)

<span id="page-1-0"></span>Il capoverso proviene, con modifiche, da: Cottini, L. (2017). *Didattica speciale e inclusione scolastica*. Italia: Carocci, pp 106 - 110. [1](#page-1-3)

<span id="page-1-1"></span>Infatti, "ChatGPT è stato addestrato per rifiutare richieste inappropriate, ad esempio domande che violino i diritti di qualcuno, [2](#page-1-4) promuovano la discriminazione, siano offensive o cerchino deliberatamente di fuorviare. Sebbene sia stato addestrato in modo robusto, questo addestramento non è infallibile". Fonte: Sabzalieva, E., & Valentini, A. (2023). ChatGPT and artificial intelligence in higher education quick start guide. *UNESCO International Institute for Higher Education in Latin America and the Caribbean.*  [Recuperato da: https://www.iesalc.unesco.org/wp-content/uploads/2023/04/ChatGPT-and-Artificial-Intelligence-in-higher](https://www.iesalc.unesco.org/wp-content/uploads/2023/04/ChatGPT-and-Artificial-Intelligence-in-higher-education-Quick-Start-guide_EN_FINAL.pdf)[education-Quick-Start-guide\\_EN\\_FINAL.pdf.](https://www.iesalc.unesco.org/wp-content/uploads/2023/04/ChatGPT-and-Artificial-Intelligence-in-higher-education-Quick-Start-guide_EN_FINAL.pdf)

La traduzione dall'inglese della parte qui citata è avvenuta con l'ausilio di DeepL ([https://www.deepl.com/translator\)](https://www.deepl.com/translator).

<span id="page-1-2"></span>[<sup>3</sup>](#page-1-5) Sortino, A., & Piani, C. (2023). Apprendere con intelligenza: ChatGPT, inclusione e cittadinanza digitale nella scuola secondaria di primo grado. *Rivista BRIKS*, *3*, 182 -195.

I fenomeni allucinatori sono di particolare rilievo e da considerare con attenzione dai docenti che decidono di creare contenuti didattici per i propri studenti utilizzando l'IA, perché garantire la massima qualità di questo materiale è essenziale, evitando il rischio di diffondere in classe informazioni non rigorose. Pertanto, **l'obiettivo di questo mio intervento è quello di condividere alcune pratiche che ho ideato e sperimentato, includendo l'adozione combinata dell'IA con altre applicazioni e servizi Web, al fine di creare contenuti didattici inclusivi e di qualità sfruttando l'IA generativa, con particolare riferimento al chatbot ChatGPT nella sua versione gratuita 3.5.** 

# **Affrontare le allucinazioni di ChatGPT**

Ho chiesto a ChatGPT informazioni in merito al problema delle allucinazioni, questa è stata la risposta:

[...] Le allucinazioni sono un problema noto nei modelli di linguaggio generativi, poiché questi *modelli tendono a generare testo basato sulle probabilità statistiche apprese dai dati di addestramento, senza una comprensione completa del significato o del contesto. Di conseguenza, possono generare risposte che sembrano corrette ma che sono in realtà inaccurate o fuorvianti. Gli sviluppatori […] lavorano costantemente per mitigare questo problema [...] Tuttavia, il problema delle allucinazioni è complesso e può essere difficile da eliminare completamente, specialmente quando il modello viene esposto a dati errati o ambigui. Pertanto gli utenti devono sempre utilizzare con cautela le informazioni fornite da tali sistemi e verificarle quando necessario." [4](#page-2-0)*

<span id="page-2-3"></span><span id="page-2-2"></span>Inoltre, è importante sottolineare che, come è stato scritto nelle linee guida predisposte dall'Università di Siena per l'uso accademico di chatbot generativi, **la responsabilità nella produzione di ogni documento rimane esclusivamente connessa alla persona che lo produce.** Questo principio è ovviamente valido **[5](#page-2-1)** per tutti gli utenti dell'IA, e gli insegnanti che interagiscono con ChatGPT devono prestare grande attenzione; infatti, emerge un problema rilevante nel momento in cui si autoproduce materiale didattico: la qualità di questo potrebbe essere compromessa in caso di allucinazioni del chatbot. Come si può intervenire per evitare questa eventualità? A mio modo di vedere, occorre considerare tre fasi essenziali per produrre materiale di qualità con l'IA generativa:

1. **Composizione dell'input:** la formulazione della richiesta da parte dell'utente deve essere effettuata con estrema attenzione. Un prompt dettagliato e chiaro, che specifica il contesto (come il livello degli studenti e l'argomento trattato), contribuirà a ottenere risposte di qualità. Se

<span id="page-2-0"></span>La seguente risposta è stata generata da ChatGPT il 6 settembre 2023. Ovviamente, è stata controllata la veridicità *[4](#page-2-2)* dell'affermazione del chatbot consultando fonti di qualità.

<span id="page-2-1"></span>Università degli Studi di Siena (2023). *L'ateneo stabilisce una policy che definisce l'utilizzo di ChatGPT e altri Large Language Models* **[5](#page-2-3)** *(LLM)*.

<span id="page-3-3"></span>la risposta iniziale non soddisfa le aspettative, è invece consigliabile apportare modifiche al prompt[.6](#page-3-0)

- 2. **Interazione:** per migliorare la qualità dell'output, spesso può essere necessario continuare a interagire con il chatbot e fare domande aggiuntive. Questo permette di ottenere risposte più complete e approfondite.[7](#page-3-1)
- <span id="page-3-4"></span>3. **Controllo dell'output:** La restituzione da parte di ChatGPT deve essere esaminata con attenzione. Occorre non esitare a correggere o a chiarire qualsiasi informazione che sembri ambigua o errata. Nel caso in cui l'output non soddisfi i requisiti o potrebbe risultare fuorviante per gli studenti, è preferibile scartarlo definitivamente.

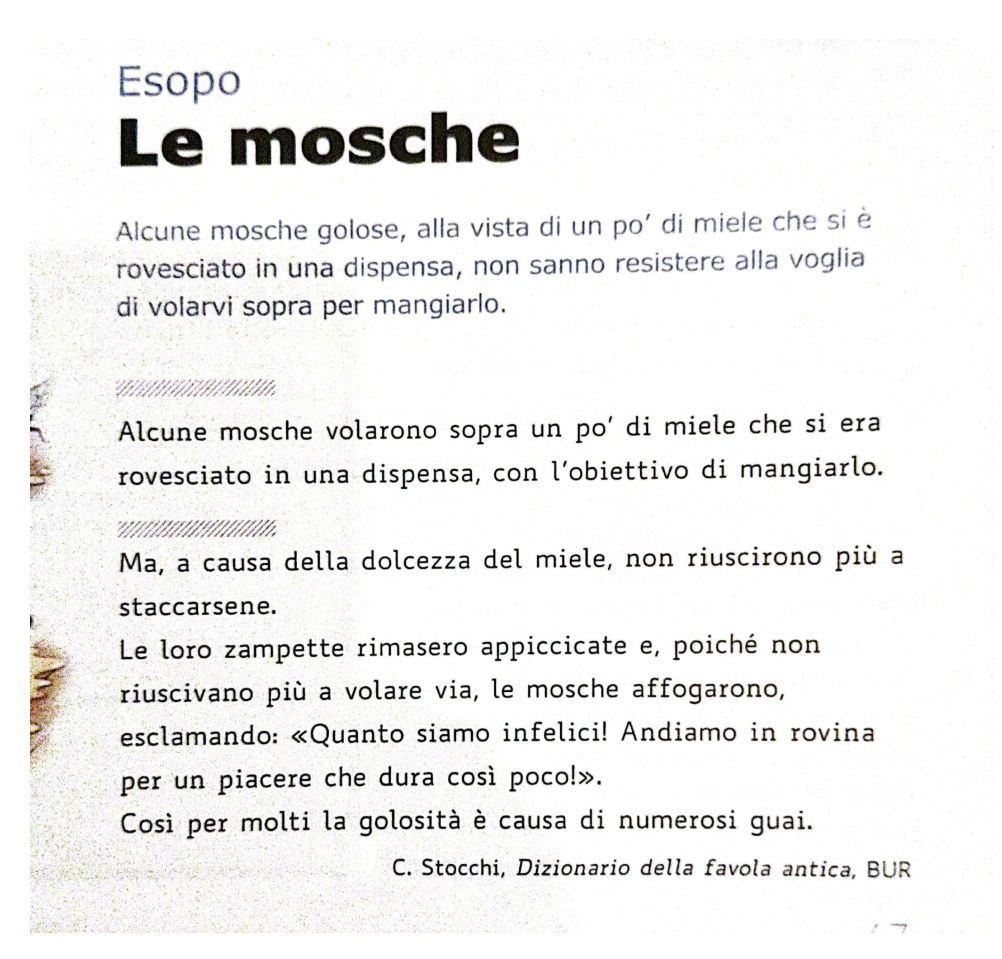

<span id="page-3-5"></span>Figura 1 - La favola "Le mosche" di Esopo tratta da un libro per la scuola secondaria di primo grado.[8](#page-3-2)

<span id="page-3-2"></span>Albonico, P., Conca, G., & Singuaroli, M. (2017). *Un libro tutto per me 1*. Archimede. [8](#page-3-5)

<span id="page-3-0"></span>Sabzalieva, E., & Valentini, A. (2023). ChatGPT and artificial intelligence in higher education quick start guide. *UNESCO* [6](#page-3-3) International Institute for Higher Education in Latin America and the Caribbean. Recuperato da: [https://www.unisi.it/sites/default/](https://www.unisi.it/sites/default/files/albo_pretorio/allegati/Linee%20guida%20UNISI%20Chat%20GPT_.pdf) [files/albo\\_pretorio/allegati/Linee%20guida%20UNISI%20Chat%20GPT\\_.pdf](https://www.unisi.it/sites/default/files/albo_pretorio/allegati/Linee%20guida%20UNISI%20Chat%20GPT_.pdf)

<span id="page-3-1"></span>Atzei, A., Ballestra Caffaratti, L., Borghetti, C., Bozzetto, L., Forno, A., Secchia, M., & Zanzo, A. (2023). Impostare percorsi di [7](#page-3-4) [formazione di insegnanti sull'assistenza artificiale alla mediazione didattica.](https://laricerca.loescher.it/impostare-percorsi-di-formazione-di-insegnanti-sullassistenza-artificiale-alla-mediazione-didattica/) *La Ricerca*. Recuperato da: [https://](https://laricerca.loescher.it/impostare-percorsi-di-formazione-di-insegnanti-sullassistenza-artificiale-alla-mediazione-didattica/) [laricerca.loescher.it/impostare-percorsi-di-formazione-di-insegnanti-sullassistenza-artificiale-alla-mediazione-didattica/](https://laricerca.loescher.it/impostare-percorsi-di-formazione-di-insegnanti-sullassistenza-artificiale-alla-mediazione-didattica/)

Tuttavia, è importante notare che queste tre azioni, sebbene necessarie, non eliminano completamente il rischio di allucinazioni da parte del chatbot. Per affrontare questa sfida, è consigliabile fornire a ChatGPT, o a strumenti simili, un testo di riferimento su cui basare le risposte.

Per chiarire questo concetto, ho condotto un esperimento utilizzando una favola nota: "Le mosche" di Esopo (si veda la Figura 1). Ecco la descrizione dell'analisi effettuata.

Ho chiesto, con il mio Prompt 1, a ChatGPT di eseguire un esercizio in cui doveva articolare la favola di Esopo in: a) Situazione iniziale, b) Fatto centrale, c) Conclusione e d) Morale. La risposta del chatbot al Prompt 1 è riportata nella prima colonna della Tabella 1.

<span id="page-4-1"></span>Successivamente, su un'altra finestra di ChatGPT, ho chiesto, con il Prompt 2, fondamentalmente la stessacosa, ma ho inserito il testo completo della favola di Esopo nella parte terminale del prompt.<sup>[9](#page-4-0)</sup> La risposta del chatbot al Prompt 2 è presente nella seconda colonna della Tabella 1.

|                     | Prompt 1                                                                                                    | Prompt 2                                                                                                    |
|---------------------|----------------------------------------------------------------------------------------------------|----------------------------------------------------------------------------------------------------|
| Situazione iniziale | Nella favola "Le mosche" di Esopo, la<br>situazione iniziale è una scena in cui un<br>contadino sta cercando di riposare<br>all'ombra di un albero su una giornata<br>calda. Tuttavia, le mosche stanno<br>infastidendolo e non gli permettono di<br>godere del suo riposo.                         | Nella situazione iniziale della favola "Le<br>mosche" di Esopo, c'è una dispensa in cui si<br>è versato del miele. Alcune mosche sono<br>giunte in volo e hanno iniziato a divorare il<br>miele a causa della sua dolcezza<br>irresistibile.                                                                           |
| Fatto centrale      | Il fatto centrale della favola è quando il<br>contadino decide di prendere un ventaglio e<br>comincia a scacciare le mosche. Mentre fa-<br>ciò, accidentalmente colpisce un'ape.<br>Questo fa arrabbiare le altre api, che<br>attaccano il contadino e lo puniscono per<br>aver ferito l'ape.       | Il fatto centrale della favola è che le<br>mosche, attratte dal miele, continuano a<br>mangiarlo avidamente. Tuttavia, a causa<br>della viscosità del miele, le zampe delle<br>mosche rimangono incollate al miele,<br>impedendo loro di volare via.                                                                   |
| Conclusione         | La conclusione della favola vede il<br>contadino pentito e dolorante a causa delle<br>punture delle api. Capisce che avrebbe<br>dovuto tollerare le mosche invece di cercare<br>di scacciarle, poiché il suo tentativo di<br>liberarsi dalle mosche ha portato a una<br>situazione ancora peggiore. | Nella conclusione della favola, mentre le<br>mosche rimangono intrappolate nel miele e<br>soffocano, esprimono il loro rimpianto<br>dicendo: "Sventurate noi, che per un breve<br>piacere moriamo!" La storia si conclude con<br>le mosche che hanno affrontato un destino<br>tragico a causa della loro ghiottoneria. |

<span id="page-4-0"></span><sup>9</sup>Il testo della favola proviene da un sito Web individuato dopo una rapida ricerca online ed è stato inserito nel Prompt 2 tramite la funzione di copia e incolla. Il Prompt 2 è stato il seguente: *Considerando la favola "Le mosche" di Esopo, scrivi: a) Situazione iniziale, b) Fatto centrale, c) Conclusione; d) Morale. Ecco il testo della favola: "In una dispensa, essendosi versato del miele, alcune mosche giunte in volo lo divoravano, e per la dolcezza del prodotto non la smettevano. E poiché le loro zampe rimasero incollate, siccome non riuscivano ad alzarsi in volo, mentre soffocavano dissero: "Sventurate noi, che per un breve piacere moriamo!" Così per molti la ghiottoneria diventa causa di molti mali.* Le risposte ai prompt sono state ottenute giorno 27/09/2023.

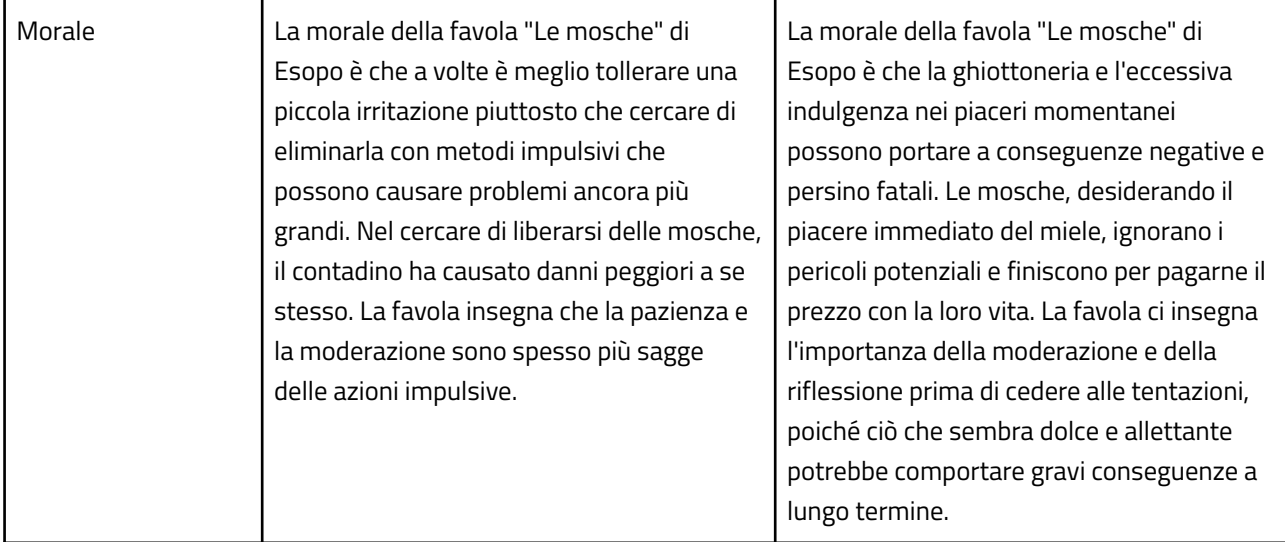

<span id="page-5-2"></span>Tabella 1 - Le risposte di ChatGPT alle due richieste su "Le mosche" di Esopo. Il testo contenuto della prima colonna è una vera e propria allucinazione del chatbot.

Esaminando le risposte, è facile notare come l'output al Prompt 1 sia una invenzione del chatbot, senza alcuna connessione alla favola originaria. Mentre, il secondo output, derivante dal Prompt 2 che conteneva l'intera storia, è chiaramente più in linea con la favola originale ed è a mio parere nel complesso corretto. Tuttavia, va notato che non sempre è possibile utilizzare questa procedura, poiché:

- a) I prompt per ChatGPT 3.5 accettano contenuto entro il limite di 4096 token, che corrisponde a circa 3000 parole (100 token equivalgono in media a circa 75 parole inglesi). Questo impedisce l'inserimento di testi che superano una certa dimensione[.10](#page-5-0)
- b) Spesso risulta complesso individuare facilmente i contenuti dei libri o delle fonti desiderate, soprattutto quelli protetti da diritto d'autore, in un formato che consenta l'inclusione diretta tramite la funzione di copia e incolla nei prompt di ChatGPT.

# **Creare materiale testuale sui Longobardi con un video di Alessandro Barbero**

<span id="page-5-3"></span>**Immaginiamo che l'insegnante di storia e quello di sostegno di una classe prima della secondaria di primo grado decidano di creare materiale didattico testuale basato su un video di YouTube.** Il video individuato [\(https://www.youtube.com/watch?v=OD5cm6q3Hrw](https://www.youtube.com/watch?v=OD5cm6q3Hrw)<sup>11</sup>[\)](#page-5-1) presenta un breve dialogo tra Piero

<span id="page-5-0"></span><sup>10</sup>"I token possono essere considerati come pezzi di parole", ciò è segnalato nelle pagine di aiuto ufficiali di OpenAI, l'organizzazione che ha creato chatGPT: [https://help.openai.com/en/articles/4936856-what-are-tokens-and-how-to-count](https://help.openai.com/en/articles/4936856-what-are-tokens-and-how-to-count-them)[them.](https://help.openai.com/en/articles/4936856-what-are-tokens-and-how-to-count-them) L'equivalenza tra token e parole inglesi proviene dalla medesima pagina Web di supporto.

<span id="page-5-1"></span><sup>11</sup>Link e video in futuro potrebbero essere rimossi, per i più svariati motivi, da YouTube; in caso è possibile cercare un video simile sullo stesso social utilizzando parole chiave come: "Barbero" "parole" "Longobardi" o simili.

<span id="page-6-1"></span>Angela e il prof. Alessandro Barbero<sup>12</sup>[,](#page-6-0) i due discutono sull'eredità dei Longobardi nella cultura italiana (Figura 2). In particolare, Barbero elenca alcune parole che i Longobardi hanno contribuito a trasmettere alla nostra lingua.

Visto che conoscere nuove parole, anche studiando la disciplina della storia, è un obiettivo didattico significativo, i due insegnanti decidono di sviluppare un contenuto testuale dal titolo "Le parole dei Longobardi nella lingua italiana" basato sul video in questione. In particolare, il materiale prodotto che intendono produrre dovrebbe contenere un testo per tutta la classe, una versione di quest'ultimo modificata per uno studente con disabilità cognitiva lieve, un breve glossario per gli studenti con famiglia straniera che ancora non parlano bene la nostra lingua.

Vediamo come, attraverso cinque passaggi, i due insegnanti potrebbero procedere.

## *Primo passaggio: estrazione del testo dal video*

Innanzitutto, è necessario estrarre il testo dal video di YouTube. In passato, si sarebbe utilizzato il termine "sbobinare" per un'operazione lunga e manuale; oggi per fortuna esistono metodi più efficienti. Ho individuato tre approcci per farlo:

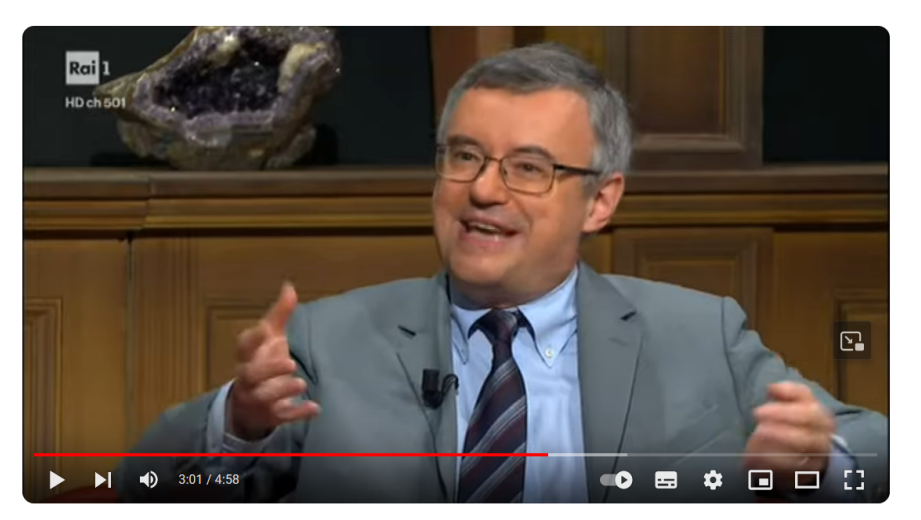

Alessandro Barbero Le parole italiane che derivano dai Longobardi

Figura 2 - Il prof. Barbero che elenca le parole Longobarde nella nostra lingua su YouTube.

**i) Utilizzare le opzioni di YouTube.** YouTube offre la possibilità di estrarre il testo per alcuni video, compreso quello in questione. Per farlo, è sufficiente cliccare sul menu a tre puntini situato in basso a destra del video e selezionare l'opzione "Mostra Trascrizione" (Figura 3).

<span id="page-6-0"></span><sup>&</sup>lt;sup>12</sup>Alessandro Barbero è uno storico medievista, scrittore e divulgatore molto noto al grande pubblico sin dai suoi primi interventi in televisione. Non frequenta i social network, ma ha un certo numero di "fan" che condivide i video con i suoi interventi sui principali social (Facebook, YouTube, Spotify ecc.). La viralità delle condivisioni, dei "Mi piace" e dei commenti ai video l'ha reso ancora più noto, soprattutto al pubblico più giovane.

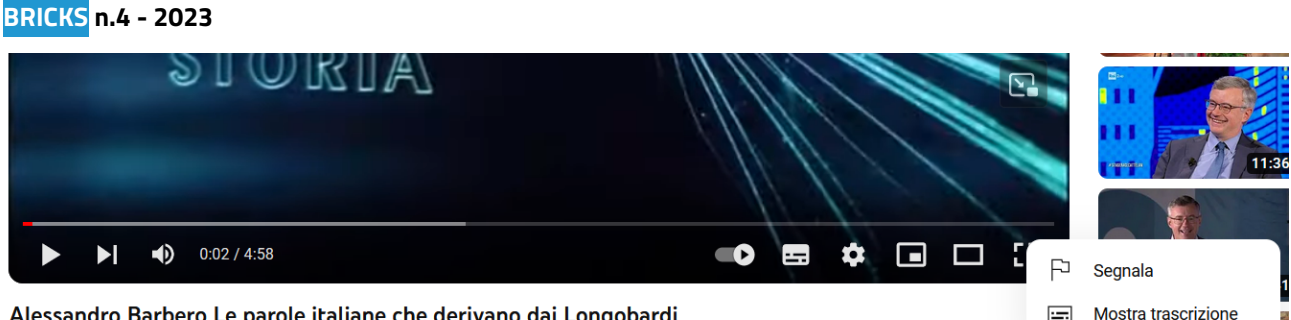

Alessandro Barbero Le parole italiane che derivano dai Longobardi

**ii) Servirsi di siti Web specifici.** Esistono diversi siti Web, alcuni gratuiti e altri a pagamento, che consentono di estrarre il testo da un video. Personalmente, ho testato due di essi nella versione free e senza aprire un account: a) YouTube Transcript [\(https://youtubetranscript.com/](https://youtubetranscript.com/)) e b) You-tldr, nella Figura 4, (<https://www.you-tldr.com/>); entrambi progettati specificamente per YouTube. Il testo ottenuto da You-tldr è stato inserito nella Scheda 1 a partire dal minuto 2 del video, cioè dall'inizio della discussione specifica sulle parole Longobarde in italiano.

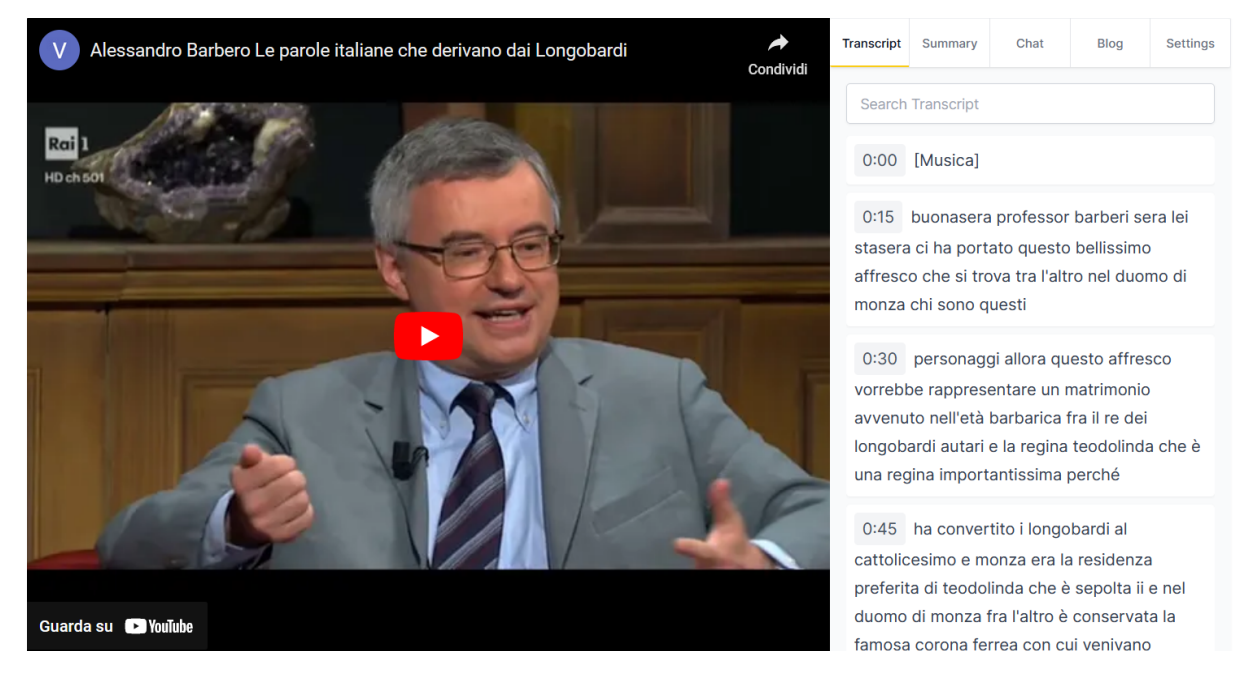

Figura 4 - Il testo dell'intervento del prof. Barbero nel video, sulla destra, è stato estratto grazie al sito [https://www.you](https://www.you-tldr.com/)[tldr.com/.](https://www.you-tldr.com/)

<span id="page-7-1"></span>**iii) Utilizzare la "Digitazione Vocale" di Google Docs.** C'è un altro modo per ottenere la trascrizione dei video, anche se potrebbe sembrare meno immediato. Questo metodo può essere utilizzato anche per altre p[i](#page-7-0)attaforme e non solo per YouTube. Mi sono basato su uno dei tanti video-tutorial disponibili<sup>[13](#page-7-0)</sup> e ho utilizzato la funzione di "Digitazione Vocale" di Google Docs. Per farlo, ho aperto una pagina vuota di questo editor di testi e, mentre il video di mio interesse era in riproduzione con l'audio attivo, ho cliccato sull'icona del microfono nella sezione "Digitazione Vocale", che si trova nel menu a tendina sotto

Figura 3 - L'opzione "Mostra trascrizione" disponibile per molti video su YouTube.

<span id="page-7-0"></span><sup>13</sup><https://www.youtube.com/watch?v=mUbkOUtx8Yk>

"Strumenti". In questo modo, il contenuto del video è stato trascritto automaticamente nel documento di Google. È importante notare che questa funzionalità è disponibile solo sul browser Chrome, come indicato anche nella guida di Google.

2:00 nulla ma in generale sui longobardi ecco sono davvero un po i secoli bui non perché erano barbari erano anche abbastanza barbari ecco ma ma sono secoli bui per noi perché ci vediamo poco e allora ci dobbiamo attaccare a tutto

2:15 per sapere qualcosa di più di questi longobardi è un modo e di studiare le parole che loro hanno lasciato in eredità alla lingua italiana e quindi lei ha dato vedere un po queste parole emergente un altro muro

2:30 un linguaggio di origine germanico in italia quell'epoca si parlava mattino tutti per lavoro sembra incredibile parlava da latino senza doverlo studiare ma era un latino dialettale che poi ha dato origine ai dialetti italiani alla lingua italiana

2:45 invece i longobardi in effetti parlavano in lingua germanica e si vede dai loro nomi si chiamavano the offerto liutprando mentre gli italiani all'epoca si chiamavano giovanni il gregorio poi però i longobardi hanno smesso 3:00 presto di parlare alla loro lingua si sono fusi si sono messi a parlare anche loro quella specie di latino che parlava il popolo ma ci hanno lasciato in eredità una serie di parole ed è interessante vedere che parole sono molte sono parole che hanno a che fare

3:15 con la violenza sono parole longobarde guerra zuffa tregua faida spranga trappola insomma era gente piuttosto violenta e anche i

3:30 loro verbi sono verbi longobardi spaccare arraffare russare seguire la gente un po sbrigativo e manesca non erano il filosofo no certamente la filosofia non era non era affar loro e infatti poi ci hanno lasciato anche

3:45 molte parole che indicano le parti del corpo guancia nocche stinchi ciuffo zazzara sono tutte parole longobarde son parole longobarde palla roba tanfo certi

4:00 cognomi come boniperti o garibaldi garibaldi lungo e largo come dire ci hanno lasciato poi qualche parola dialettale come il lombardo appunto biot che vuol dire ludo e che è una purissima parola longobarda

4:15 ma la parola più strana che ci hanno lasciato più curiosa in realtà non è lombarda l'associato piuttosto a napoli perché per che nell'antichità in tutto il mondo greco e romano si mangiava una

4:30 focaccia di farina cotta al forno di legna con l'olio che si chiamava pita maha i longobardi tendevano la t a trasformarle in vetta ed ecco che in bocca ai longobardi a cui

4:45 evidentemente piaceva molto la vita è diventata la pizza quindi la pizza si prepara il napoletano ma si pronuncia il longobardo poi è arrivato cristoforo colombo e il pomodoro l'ultima infatti grazie professor 5:00 barbero [Musica]

Scheda 1 - Il testo estratto dal vido del prof. Barbero dal minuto 2 con [www.you-tldr.com.](https://www.you-tldr.com/)

Una volta estratto il testo dal video di YouTube (Scheda 1), è necessario rielaborarlo. Infatti, come si nota, questo non è immediatamente adatto al nostro scopo: la trascrizione automatica contiene errori, come ad es. la parola "pita" (pane longobardo) che è stata erroneamente trascritta come "vita". Inoltre, la punteggiatura è totalmente assente, e sono presenti dettagli legati al tempo di progressione del video o altri elementi indesiderati. **Per questa ragione, è essenziale rivedere e ripulire attentamente il testo estratto. L'intervento sarà sia umano (si veda il Secondo passaggio) sia tramite ChatGPT (come nel** 

#### **Terzo passaggio).**

#### *Secondo passaggio: una prima rielaborazione del testo estratto a cura dei docenti*

Le prime modifiche devono essere apportate manualmente dall'utente umano per correggere gli errori più evidenti o, più in generale, tutto ciò che del testo prodotto dalla trascrizione automatica non è funzionale al prodotto finale che intendiamo ottenere. Io ho subito corretto le parole palesemente errate e ho eliminato il testo con le domande di Piero Angela. Invece, per quanto riguarda l'aggiunta della punteggiatura mancante e altre revisioni più complesse, ci occuperemo di questi aspetti nel successivo Terzo passaggio, quando si farà intervenire ChatGPT per migliorare ulteriormente il testo e trasformarlo nel contempo in contenuto didattico.

#### *Terzo passaggio: la creazione del contenuto didattico testuale con l'intervento di ChatGPT*

In questo Terzo passaggio, gli insegnanti hanno a disposizione un testo rivisto con meno errori grazie alle loro prime correzioni. Tuttavia esso, in quanto proveniente da un intervento orale, necessita di ulteriori miglioramenti.

<span id="page-9-1"></span>Si risolve questo problema con un nuovo prompt<sup>14</sup>[,](#page-9-0) tramite il quale gli insegnanti chiederanno a ChatGPT di creare, a partire dall'ultima versione del testo che hanno a disposizione, contenuti didattici per la classe; durante questo processo di trasformazione, come vedremo, errori e imperfezioni, come la punteggiatura ancora assente, saranno corretti.

Il risultato ottenuto grazie al chatbot è stato riportato nella Scheda 2.

#### **I Longobardi e la Lingua Italiana**

I Longobardi erano un popolo antico che visse molto tempo fa. Non erano "barbari" nel senso che erano cattivi, ma erano diverse culture e lingue. Per noi, i loro tempi sono un po' oscuri perché sappiamo poco su di loro.

Tuttavia, possiamo imparare qualcosa dai Longobardi studiando le parole che hanno lasciato nella nostra lingua italiana. È sorprendente sapere che parlavano una forma speciale di latino, quindi non dobbiamo studiare il latino classico per capirli.

Ma un punto importante è che i Longobardi inizialmente parlavano una lingua diversa, chiamata "germanica," e possiamo vederlo nei loro nomi, come Teutperto e Liutprando. Gli italiani dell'epoca avevano nomi diversi, come Giovanni e Gregorio.

<span id="page-9-0"></span><sup>14</sup>Ecco il prompt utilizzato in questo caso per ChatGPT:

*Trasforma questo testo in un contenuto educativo adatto agli studenti di prima media. Il testo contiene imprecisioni ed errori a causa dell'estrazione automatica da un video. Prima di tutto, ti prego di rivederlo attentamente, eliminare eventuali imperfezioni e correggere gli errori. Ecco il testo: 'in generale sui longobardi ecco sono davvero un po i secoli bui non perché erano barbari erano anche abbastanza barbari ecco ma ma sono secoli bui per noi perché ci vediamo poco e allora ci dobbiamo attaccare a tutto 2:15 per sapere qualcosa di più di questi longobardi è un modo e di studiare le parole che loro hanno lasciato in eredità alla lingua italiana sembra incredibile parlava da latino senza doverlo studiare ma era un latino dialettale che poi ha dato origine ai dialetti italiani alla lingua italiana* [... il prompt continua con la restante parte del testo sinora prodotto e modificato]*'*

Tuttavia, con il tempo, i Longobardi hanno iniziato a parlare una forma di latino, come la maggior parte delle persone. Ma hanno lasciato dietro di sé alcune parole interessanti. Molte di queste parole sono legate alla violenza, come "guerra," "zuffa," "tregua," "faida," "spranga," e "trappola." Sembra che fossero persone abbastanza violente.

Anche alcuni verbi che usiamo oggi sono di origine longobarda, come "spaccare," "arraffare," e "russare."

Non si sapeva molto di filosofia tra i Longobardi, ma ci hanno regalato alcune parole per indicare parti del corpo, come "guancia," "nocche," "stinchi," "ciuffo," e "zazzera."

Inoltre, hanno lasciato alcuni cognomi come "Boniperti" e "Garibaldi." La parola "Garibaldi" potrebbe sorprendervi, ma è di origine longobarda!

Una parola molto curiosa che ci hanno regalato è "pizza." In realtà, l'antica parola era "pita," una focaccia di farina cotta al forno con olio che era comune nel mondo greco e romano. I Longobardi amavano questa pietanza e hanno trasformato la "t" in "z," così la "pita" è diventata "pizza." Quindi, quando mangiamo una pizza, pronunciamo una parola che ha radici nei tempi dei Longobardi.

Poi è arrivato Cristoforo Colombo, e lui ha scoperto il pomodoro, che ora è un ingrediente essenziale per la nostra amata pizza!

Spero che questa lezione vi abbia aiutato a conoscere meglio i Longobardi e come hanno influenzato la nostra lingua italiana.

Scheda 2 - Gli appunti per i nostri studenti creati da ChatGPT il 28/09/2023.

Il risultato ottenuto nella Scheda 2 mostra un testo notevolmente migliorato rispetto a quello proveniente dall'estrazione da YouTube; questo, dopo il doveroso controllo ed eventuali nuove modifiche da parte dell'insegnante di storia, anche per migliorare alcuni punti del testo un po' ridondanti e confusionari, può essere impaginato con un programma per processare testi; però, prima di fare questo, occorre produrre il materiale modificato per gli studenti con bisogni speciali, come vedremo con il Quarto passaggio.

## *Quarto passaggio: creare materiale didattico inclusivo*

Dopo il processo di revisione e la modifica del testo da parte prima degli insegnanti e poi da ChatGPT, avvenuto nei precedenti passaggi, il testo risultante può essere utilizzato nuovamente come input per ChatGPT per creare ad esempio:

a) una versione modificata del testo per uno studente con disabilità intellettiva;

b) un glossario per gli studenti con bagaglio culturale straniero e che non parlano ancora bene italiano.

Vediamo i risultati ottenuti per i punti a e b.

## **BRICKS n.4 - 2023**

*a) Modificare il contenuto didattico per uno studente con disabilità cognitiva di grado lieve.*[15](#page-11-0)

<span id="page-11-2"></span>I Longobardi e la Nostra Lingua

C'era un popolo vecchio chiamato i Longobardi che viveva molto tempo fa. Non erano persone cattive, solo un gruppo diverso con la propria lingua e cultura. Non sappiamo molto di loro perché è passato molto tempo, ma possiamo imparare alcune cose interessanti dalla loro lingua che ha influenzato la nostra lingua italiana.

I Longobardi avevano una loro lingua speciale, ma con il tempo hanno iniziato a parlare una forma di latino, come molte persone. Alcune parole che usiamo oggi, come "guerra," "zuffa," e "pizza," hanno origini longobarde. Si dice che fossero persone abbastanza forti perché molte parole legate alla violenza vengono dalla loro lingua.

Hanno anche dato nomi particolari a parti del corpo, come "guancia" e "nocche," e alcune parole che usiamo per azioni quotidiane, come "spaccare."

Ecco un dato curioso: amavano un tipo di pane chiamato "pita," simile alla nostra pizza moderna. Hanno cambiato la parola un po', e ora quando mangiamo una pizza, stiamo usando una parola che ha radici nei tempi dei Longobardi.

Poi, molto tempo dopo, un esploratore chiamato Cristoforo Colombo ha scoperto il pomodoro, che ora è un ingrediente importante per la nostra pizza!

Spero che ora abbiate imparato qualcosa sui Longobardi e su come hanno influenzato la nostra lingua italiana

Scheda 3 - Il testo originario, rivisto in vari passaggi da docenti e da ChatGPT, è stato nuovamente modificato dal chatbot, su richiesta degli insegnanti, per renderlo accessibile allo studente con disabilità intellettiva. Risultato ottenuto il 29/09/2023.

Anche in questo caso l'output di ChatGPT va rivisto dagli insegnanti, ma il risultato appare già soddisfacente e sarà sicuramente pronto per essere utilizzato senza moltissime modifiche.

<span id="page-11-3"></span>b) Creare un glossario per gli studenti stranieri[. 16](#page-11-1)

<span id="page-11-0"></span>[<sup>15</sup>](#page-11-2) Il prompt utilizzato in questo caso è il seguente:

*Modifica questo testo usando un linguaggio facile da leggere e da capire per uno studente con disabilità intellettiva di grado lieve che frequenta una classe prima media. Ecco il testo: 'I Longobardi e la Lingua Italiana. I Longobardi erano un popolo antico che visse molto tempo fa. Non erano "barbari" nel senso che erano cattivi, ma erano diverse culture e lingue. Per noi, i loro tempi sono un po' oscuri perché sappiamo poco su di loro* [...]'.

<span id="page-11-1"></span>Ecco il nuovo prompt proposto a ChatGPT: *Utilizzando questo testo, sviluppa un glossario adatto agli studenti di prima media che* [16](#page-11-3) *non parlano fluentemente l'italiano, perché stranieri. Inserisci nel glossario tutte le parole longobarde menzionate nel testo. Per elaborare le definizioni usa un linguaggio facile da leggere e da capire. Ecco il testo: 'I Longobardi e la Lingua Italiana. I Longobardi erano un popolo antico che visse molto tempo fa. Non erano "barbari" nel senso che erano cattivi, ma erano diverse culture e lingue. Per noi, i loro tempi sono un po' oscuri perché sappiamo poco su di loro* [...]'.

Ecco un glossario delle parole Longobarde menzionate nel testo, adatto agli studenti di prima media che non parlano fluentemente l'italiano:

- 1. **Guerra** Significa una lotta o una battaglia tra gruppi di persone.
- 2. **Zuffa** Rappresenta una rissa o una lotta violenta tra persone.
- 3. **Tregua** Indica una pausa o un periodo di pace durante una guerra o una lotta.
- 4. **Faida** Si riferisce a una lunga disputa o rivalità tra famiglie o gruppi.
- 5. **Spranga** È una specie di asta o barra usata per chiudere una porta o un cancello.
- 6. **Trappola** È un inganno o un meccanismo segreto usato per catturare o ingannare qualcuno o qualcosa.
- 7. **Spaccare** Significa rompere qualcosa in pezzi o frammenti.
- 8. **Arraffare** Rappresenta l'atto di afferrare o prendere qualcosa velocemente o avidamente.
- 9. **Russare** È il suono che alcune persone fanno mentre dormono, simile a un rumore profondo.
- 10. **Guancia** È la parte carnosa del viso sotto gli occhi.
- 11. **Nocche** Sono le articolazioni delle dita, dove le dita si piegano.
- 12. **Stinchi** Sono le parti delle gambe sotto le ginocchia.
- 13. **Ciuffo** È un gruppo di capelli o peli disordinati.
- 14. **Zazzera** È una chioma foltissima di capelli, spesso lunga e ondulata.
- 15. **Palla** È una sfera o un oggetto rotondo utilizzato in molti giochi.
- 16. **Roba** Indica cose o oggetti di vario genere.
- 17. **Tanfo** Si riferisce a un cattivo odore o a un odore sgradevole.
- 18. **Biot** Significa "nudo" in Longobardo, anche se questa parola è meno usata oggi.
- 19. **Pizza** È un famoso piatto italiano, una base di pane sottile con ingredienti sopra, come pomodoro, formaggio e altro.
- 20. **Cognomi** Sono i nomi di famiglia che le persone portano, come "Boniperti" e "Garibaldi."

Spero che questo glossario aiuti gli studenti stranieri di prima media a capire meglio il significato di queste parole Longobarde nella lingua italiana.

Scheda 4 - ChatGPT, dopo una richiesta effettuata il 29/09/2023, ha creato un glossario per sostenere lo studio degli allievi con background straniero che non parlano ancora bene la nostra lingua.

Si notano nel glossario alcune imperfezioni; ad esempio, andrebbe eliminato il termine "biot" che è dialettale. Appare anche superfluo spiegare il significato di "Cognomi", che tra l'altro non è una parola di origine Longobarda. Infine, alcune parole vengono definite utilizzando termini altrettanto difficili per ragazzi con basse competenze in italiano, come "disputa" o "articolazioni". Però il risultato appare nel complesso soddisfacente e, dopo un breve intervento degli insegnanti, e/o altre interazioni col chatbot (ad esempio chiedendo di semplificare ulteriormente le definizioni), sarà pronto in poco tempo un efficace glossario.

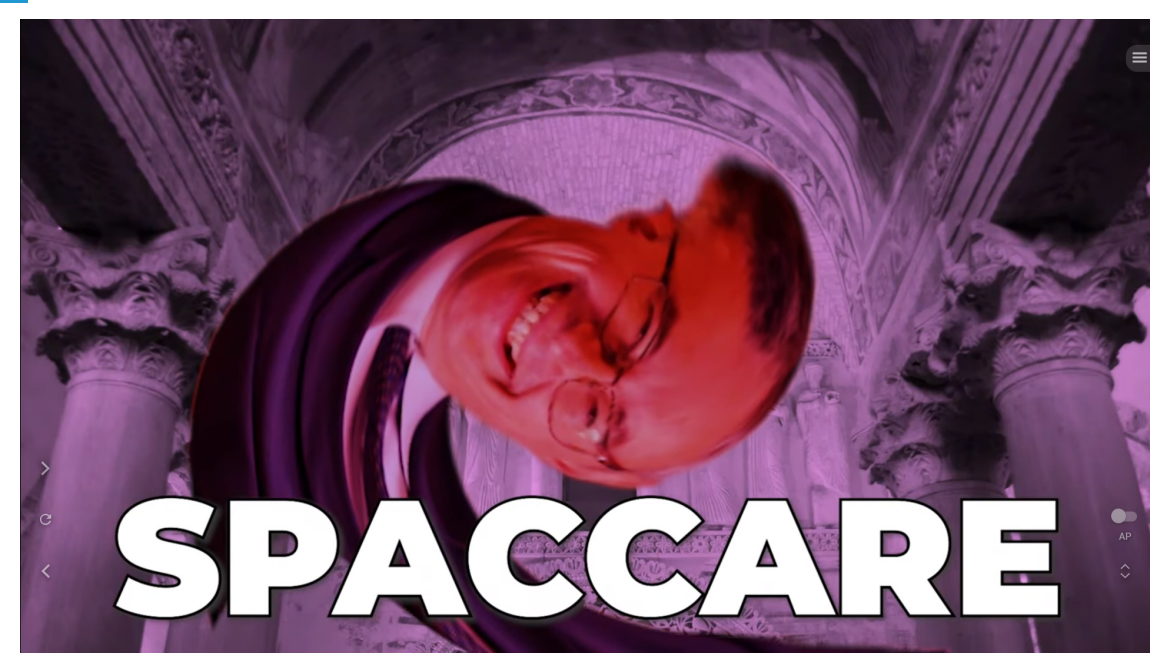

Figura 5 - "Spaccare" e altre parole Longobarde sono riproposte nel divertentissimo video del blogger Mastoz; guardarlo in classe a tutto volume può essere un bel premio per una classe che si è impegnata con attenzione nello studio in classe

<span id="page-13-5"></span><span id="page-13-4"></span><span id="page-13-3"></span>(si legga a tal proposito la nota a piè di pagina num. 17).

## *Quinto passaggio: tirare le somme e impaginare il contenuto didattico*

Dopo aver controllato e approvato tutti i contenuti prodotti, gli insegnanti li inseriranno in un unico documento trattato con un processore di testi come LibreOffice Writer o Google Docs, possibilmente arricchito da immagini esplicative e attraenti. Il prodotto finito sarà stampato per distribuirlo agli studenti.

Successivamente, i due docenti, nel definire congiuntamente modalità e tempi dell'attività, potranno stabilire il tempo da dedicarvi, decidendo in quale momento guardare in classe il video di Alessandro Barbero ed eventualmente altri video correlati<sup>17</sup>[,](#page-13-0) se far leggere il contenuto didattico testuale prodotto in classe o a casa, [i](#page-13-1)nfine, quali esercizi proporre agli studenti<sup>[18](#page-13-1)</sup> ecc.

*Limiti del processo descritto in un ambito di Open Education e di democratizzazione digitale delle scuole[19](#page-13-2)*

<span id="page-13-0"></span>[<sup>17</sup>](#page-13-3) Un altro video che può essere visto durante o al termine delle attività, anche per premiare l'impegno degli studenti, è quello divertentissimo creato, come tanti altri con Barbero protagonista, del blogger Mastoz. Il titolo del video è "IMPARA il LONGOBARDO con ALESSANDRO BARBERO" [\(https://www.youtube.com/watch?v=mkBiGCMJW2E\)](https://www.youtube.com/watch?v=mkBiGCMJW2E); questo video con simpatia e umorismo ripropone le parole di Barbero, e quelle dei Longobardi, con un sottofondo di musica techno; dopo la sua visione, magari alzando un po' il volume del Pc o della LIM in classe, difficilmente gli studenti dimenticheranno le nuove parole Longobarde. La Figura 5 proviene da questo video.

<span id="page-13-1"></span>[<sup>18</sup>](#page-13-4) Non me ne occupo con questo intervento, ma ChatGPT può essere molto utile anche per creare esercizi di vario tipo legati al testo fornito. Eventualmente è possibile chiedere al chatbot quale tipologia di esercizio può creare in base agli obiettivi didattici da indicare.

<span id="page-13-2"></span><sup>&</sup>lt;sup>[19](#page-13-5)</sup> Questa parte è stata ideata dopo aver ricevuto alcuni utili suggerimenti dal dott. Matteo Uggeri, uno dei curatori del corrente numero della rivista Bricks.

Alcuni passaggi del processo di produzione di materiale didattico che ho seguito e illustrato possono essere replicati utilizzando software open source, o più in generale non commerciali, a partire dal sistema operativo utilizzato, che può ad esempio appartenere alla grande famiglia Linux, fino al browser impiegato per navigare e all'editor per scrivere testi. Invece, lo strumento principale che ho utilizzato, ChatGPT, è un sistema proprietario che al momento non ha un'alternativa open source. Questa scelta solleva questioni nel contesto educativo, richiedendo una riflessione approfondita per i docenti. Infatti, **per via della natura specifica degli strumenti innovativi ad IA generativa, sistemi come ChatGPT presentano aspetti controversi di gran lunga superiori di quelli degli ordinari software proprietari; mi riferisco in particolare ai limiti del rispetto della privacy degli utenti che interagiscono col chatbot e nella gestione dei diritti d'autore per costruire l'output dell'IA generativa.** Inoltre, emergono problematiche legate alla concentrazione di tecnologie ad IA nelle mani di poche multinazionali, potenzialmente creando situazioni oligopolistiche, e ai risvolti in termini di inquinamento ambientale e di sfruttamento della manodopera nei Paesi del Sud del mondo. [20](#page-14-0)

<span id="page-14-2"></span>**Questa complessità richiede non solo una valutazione critica da parte del docente sullo strumento, ma anche la promozione di un approccio consapevole e responsabile all'integrazione delle nuove tecnologie IA nel contesto didattico.** In poche parole, ritengo importante che gli studenti siano coinvolti in un dialogo educativo sulla cittadinanza digitale nell'uso dell'IA, specialmente durante le interazioni con il chatbot in classe. Questo approccio può contribuire a costruire una consapevolezza comune tra gli allievi, futuri cittadini, favorendo uno sviluppo dell'IA rispettoso sia dal punto vista sociale sia da quello ambientale. **L'obiettivo finale è quello di contribuire a immaginare e implementare in futuro nuove intelligenze artificiali più sostenibili e democratiche. [21](#page-14-1)**

# <span id="page-14-3"></span>**Conclusioni**

A supporto degli insegnanti impegnati nella creazione di contenuti (e non solo per loro), è disponibile dal 2022 un nuovo strumento: l'Intelligenza Artificiale generativa. Col presente articolo, ho illustrato come questa tecnologia, in particolare ChatGPT nella sua versione gratuita 3.5, possa costituire un prezioso ausilio nella creazione di materiali didattici. Tuttavia, **è essenziale sottolineare che il ruolo degli insegnanti in questo processo non può essere secondario: il docente rimane fondamentale per la produzione e per il controllo di tutto ciò che viene creato dall'IA, dalla fase di inserimento dei dati all'eventuale interazione per perfezionare le risposte dell'algoritmo, fino al controllo finale dell'output.** Ciò è particolarmente rilevante considerando i frequenti casi di produzione di allucinazioni da parte dell'Intelligenza Artificiale, che devono essere eliminate con la guida, le conoscenze e l'esperienza degli insegnanti per garantire risultati finali accurati e affidabili.

<span id="page-14-0"></span><sup>&</sup>lt;sup>20</sup>Caselli, T., Lieto, A., Nissim, M., & Patti, V. ([20](#page-14-2)23). Sono solo parole. ChatGPT: anatomia e raccomandazioni per l'uso. Sistemi intelligenti, 35(2), 307-320. Recuperato da:<https://philarchive.org/archive/CASSSP-2v1>

<span id="page-14-1"></span>Borroni Barale, S. (2023). *L'intelligenza inesistente: Un approccio conviviale all'intelligenza artificiale.* Italia: Altreconomia. **[21](#page-14-3)**

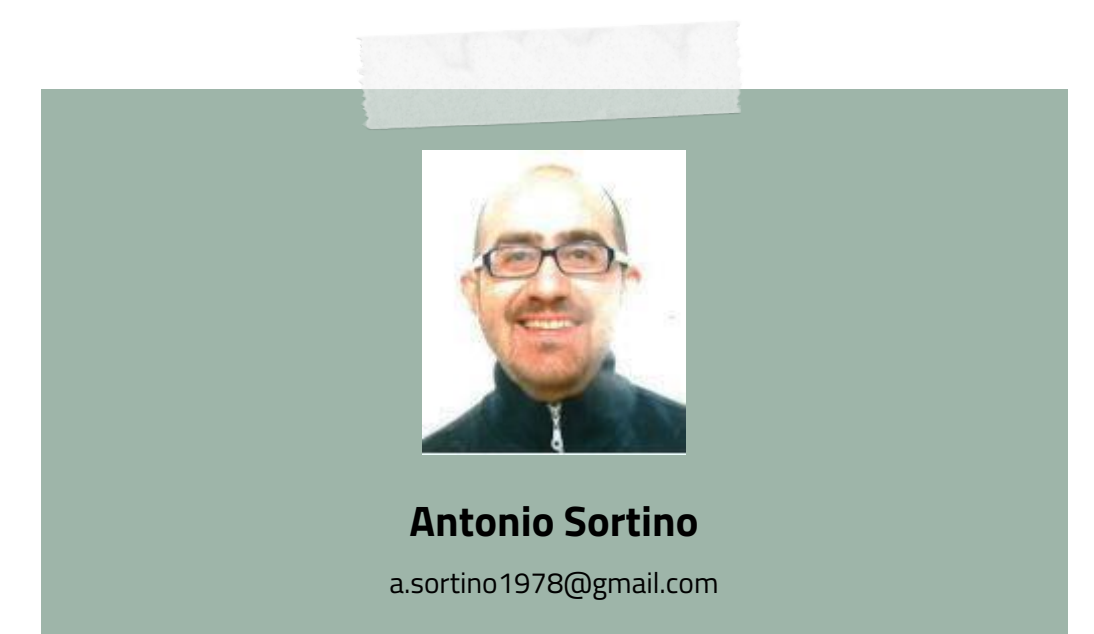

I.C. Udine 5, Scuola secondaria di primo grado Ellero, Udine.

Antonio Sortino è insegnante specializzato per il sostegno didattico nella scuola secondaria di primo grado e, dall'a.a. 2022/2023, è tutor coordinatore per il Corso di specializzazione per le attività di sostegno didattico presso l'Università di Udine.